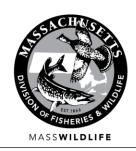

# DIVISION OF FISHERIES & WILDLIFE

1 Rabbit Hill Road, Westborough, MA 01581 p: (508) 389-6300 | f: (508) 389-7890 M A S S . G O V / M A S S W I L D L I F E

Jack Buckley, Director

### **Invitation for Bids (IFB)**

# DFW-2018-032: Tree Clearing, Harrowing and Planting at the Southwick Wildlife Management Area, Southwick, MA

#### **Project Summary**

The Massachusetts Division of Fisheries & Wildlife (MassWildlife) is soliciting bids to conduct important habitat restoration work on approximately 35 acres at the Southwick Wildlife Management Area (WMA) in Southwick, Massachusetts. Treatments to be conducted under this request include removal of trees, shrubs, and roots in areas of abandoned agricultural lands, followed by harrowing and planting of warm season grass (WSG) seed and removal and disposal of old fence posts and metal wire from a 1 acre abandoned tobacco field. The Estimated Project cost is \$140,000.00.

Complete project specifications may be obtained at <a href="https://www.commbuys.com">www.commbuys.com</a>. In the bid description box enter DFW-2018-032 and click Find It (see detailed instructions below).

**Mandatory Bidder's Conference**: 10:30 am on Tuesday, March 27, 2018. Meet in the parking area off South Longyard Road, Southwick, Massachusetts.

**Bid Deadline:** Sealed Bids must be received, in writing, no later than **2:00 pm on Friday, April 6, 2018,** at which time they will be publicly opened and read at the MassWildlife Field Headquarters in Westborough, MA.

**COMMBUYS NOTE:** If you do not have a Commbuys user account you may still obtain the project specifications by following the instructions below, however, if you are not logged into a Commbuys user account when obtaining the specification documents you WILL NOT be automatically added to the plan holders list and may not be notified of project updates and addenda.

To ensure timely notification of project updates you may either register for a free Commbuys account OR send an email to <a href="looker:1054">lori.cookman@state.ma.us</a> and reference the project number (DFW-2018-032) in the subject line and include the appropriate contact name and mailing address in the body of the email. You will be added to the list of bidders that have obtained this RFR and will be notified of any and all changes to the bid documents. If you were logged into your user account in Commbuys, you have been automatically added to the list of plan holders.

#### Instructions to obtain bid documents from Commbuys

- 1. Go to www.commbuys.com
- 2. Scroll to the bottom of the page to the **Browse by Category** area and click on Contract & Bid Search

## **Browse by Category**

- Complete Registration

Complete registration here to begin using COMMBUYS. Vendors, please read this disclaimer prior to completing registration.

- Open Bids

Browse open bid opportunities.

- Active Contracts

Browse active Contracts/Black

- Contract & Bid Search

Search for Bids and active Contracts/Blankets.

- Registered Vendor Search

Search for registered vendors.

3. On the Advanced Search page, Search for: Bids. This will take you to the search page.

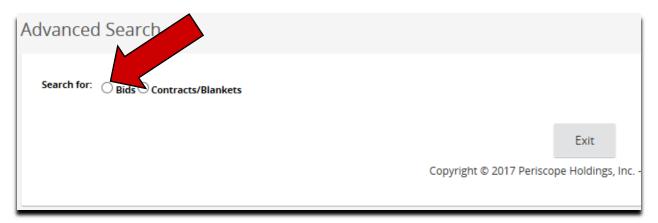

4. In the Bid Description Box type the project number: DFW-2018-032 and click find ito

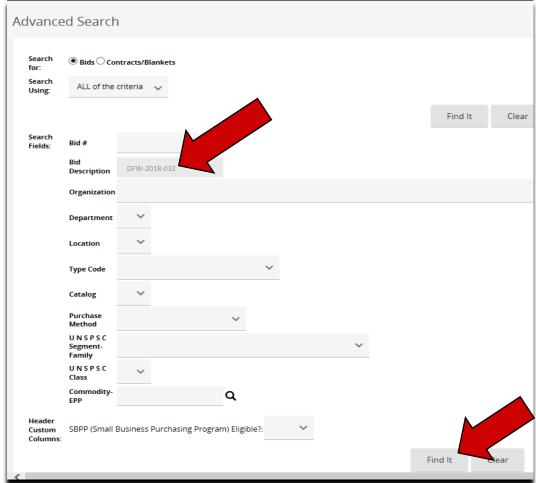

5. Scroll to the bottom of the page where you will see the results of your search and click on the blue link to the bid documents.

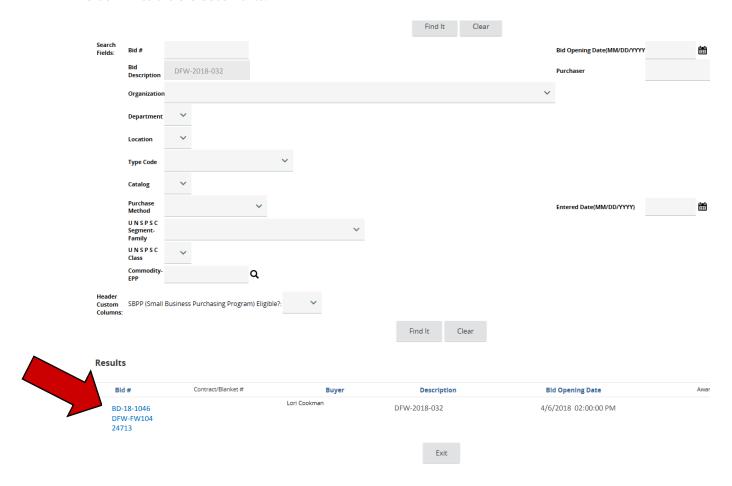